PLOTIO | 百利好環球

**百利好環球APP - 安卓 下載及更新教學**

更新日期:2022年05月20日

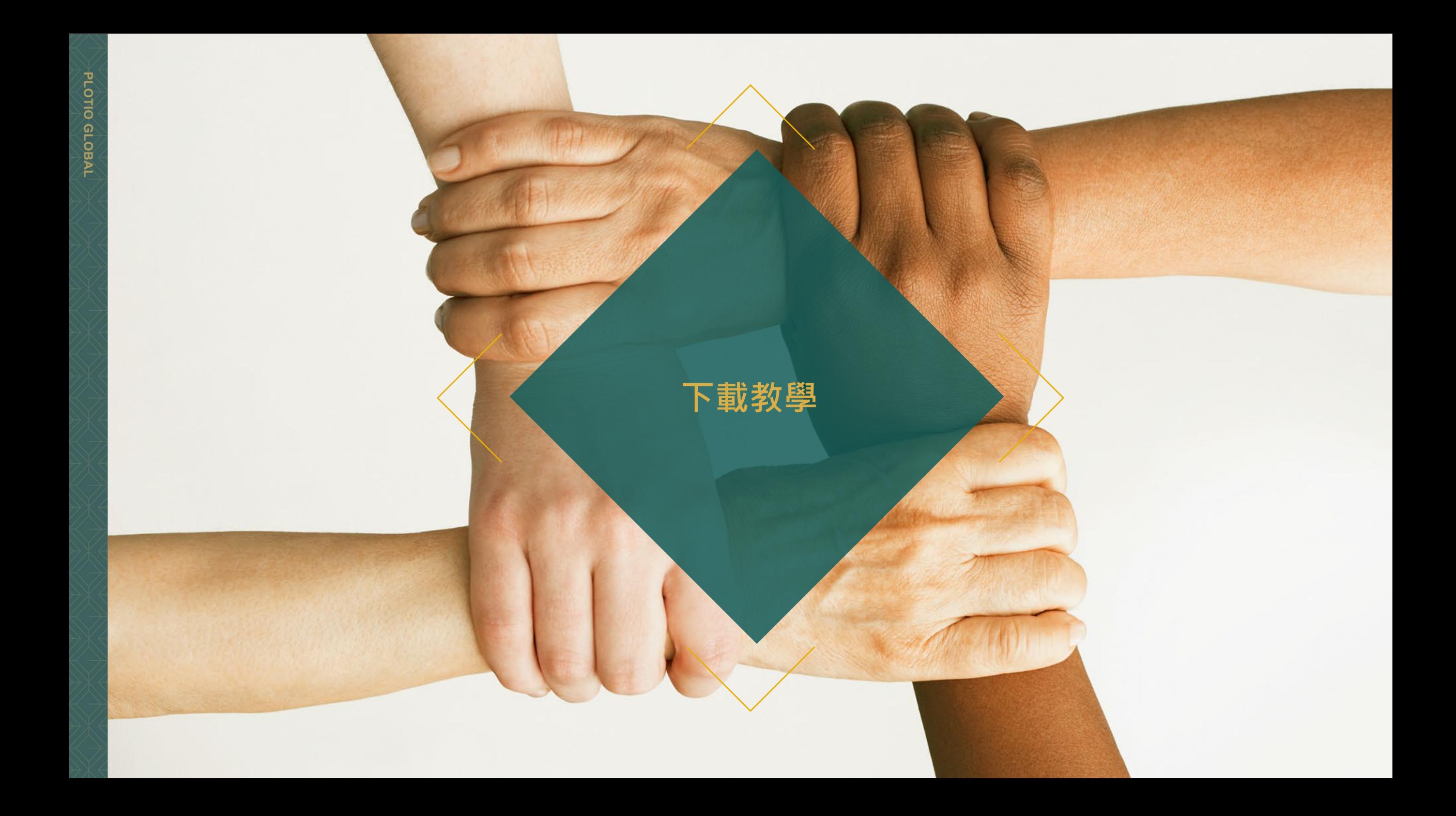

# **百利好環球APP - 安卓 - 下載教學**

#### 1. 打開手機掃瞄二維碼下載安裝包

#### 2. 在彈窗中點擊確定,以保留應用程式。

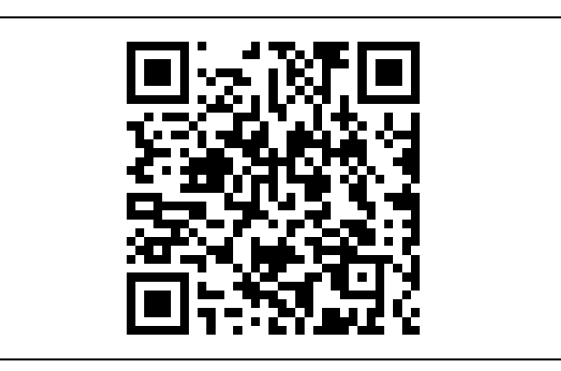

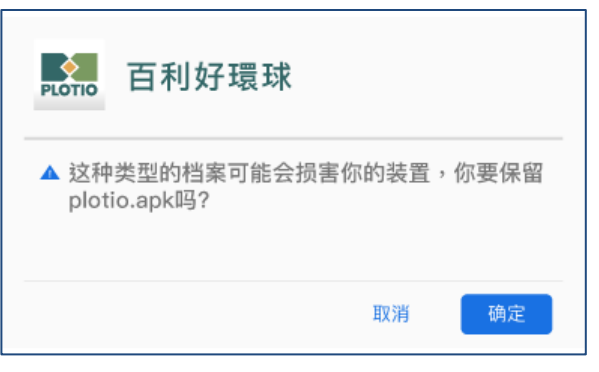

### **百利好環球APP - 安卓 - 下載教學**

3. 下載完成後,打開APK檔,安裝應用程式。

4. 在彈窗中點擊允許來源的應用程式。

5. 點擊開啟應用程式, 即可使用 百利好環球APP。

### **PLOTIO** 百利好環球 您要安装这个应用程式吗? 应用程式不需任何特殊 存取权。 安装

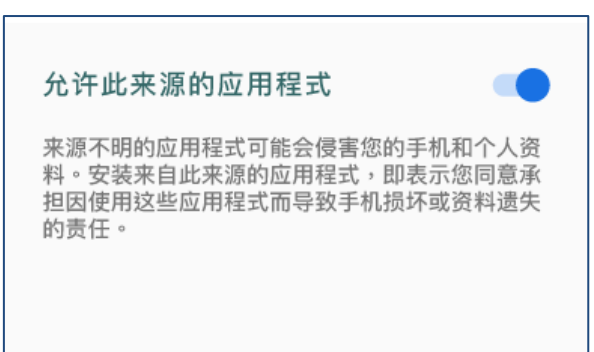

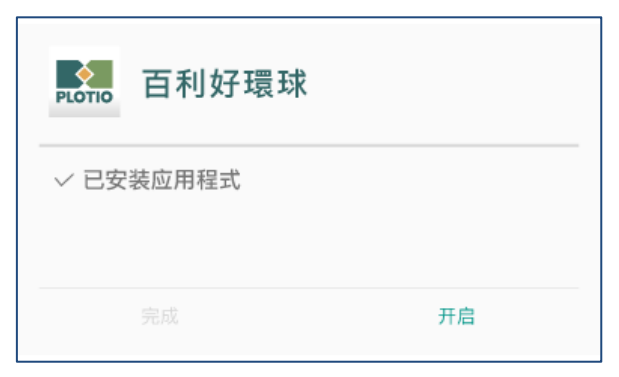

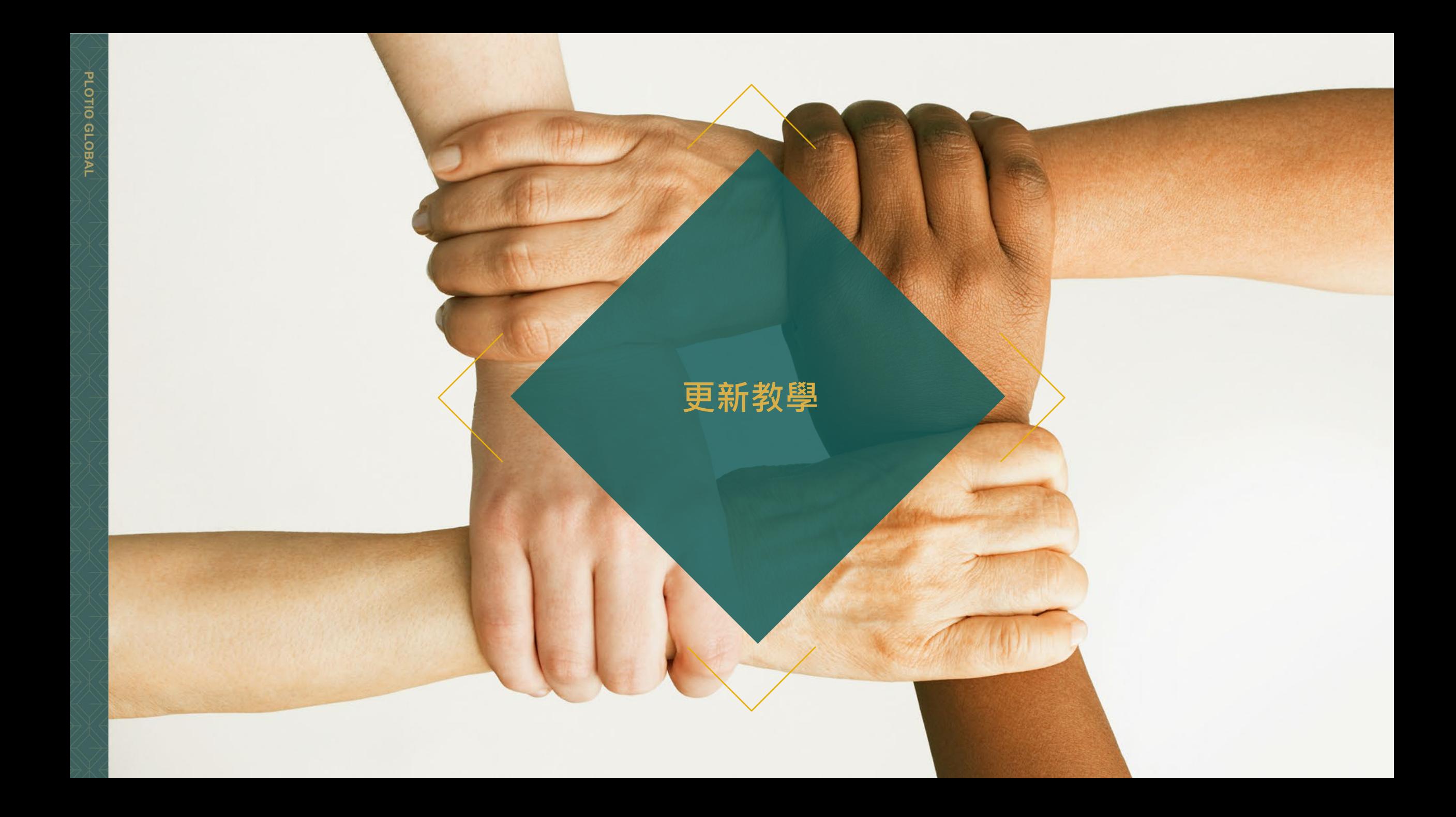

## **百利好環球APP - 安卓 - 更新教學**

1. 打開APP,

在彈窗中點擊"確定"

2. 然後會跳轉至瀏覽器, 點擊"立即下載 安卓版"。

3. 於彈窗中點擊"下載" 安裝完成後,點擊"打開" 即可使用 百利好環球APP 。

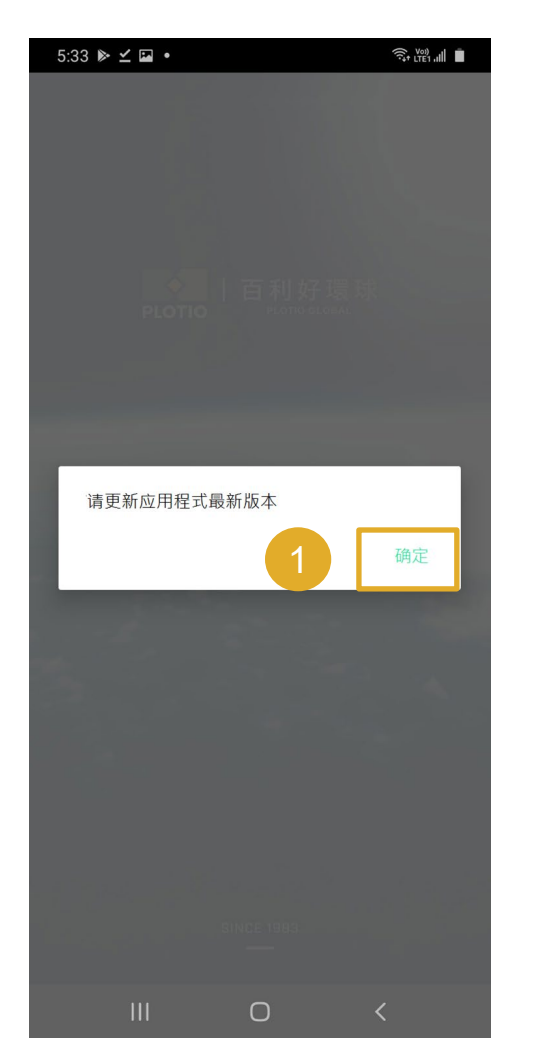

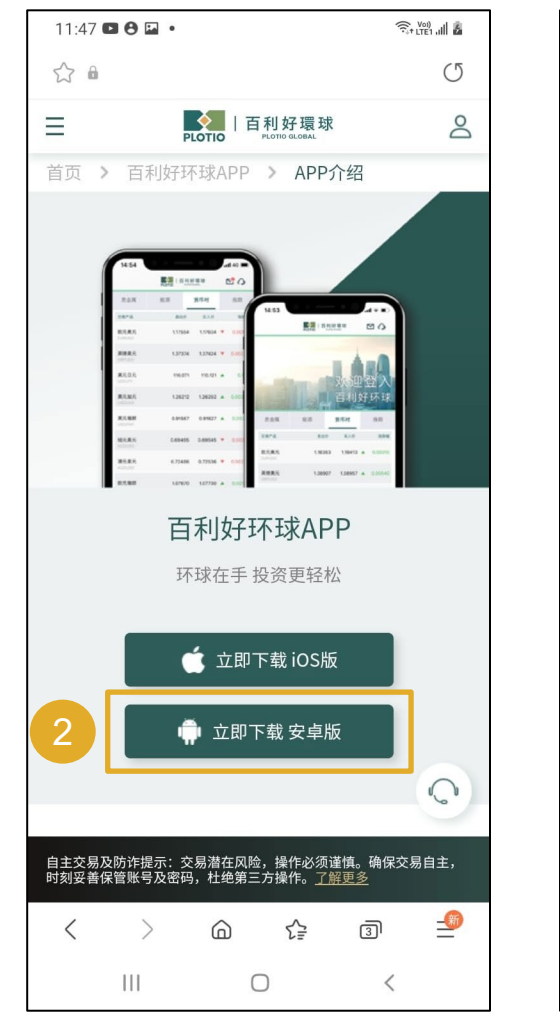

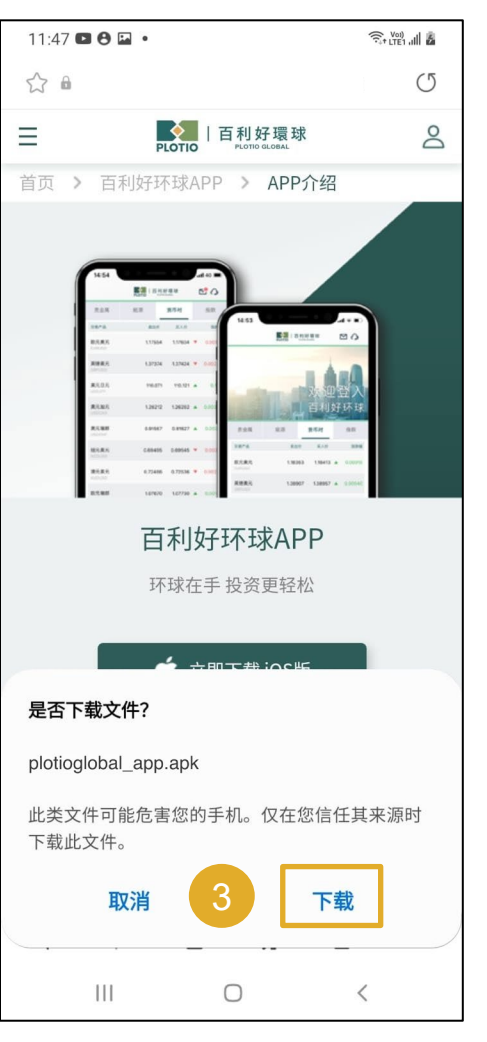

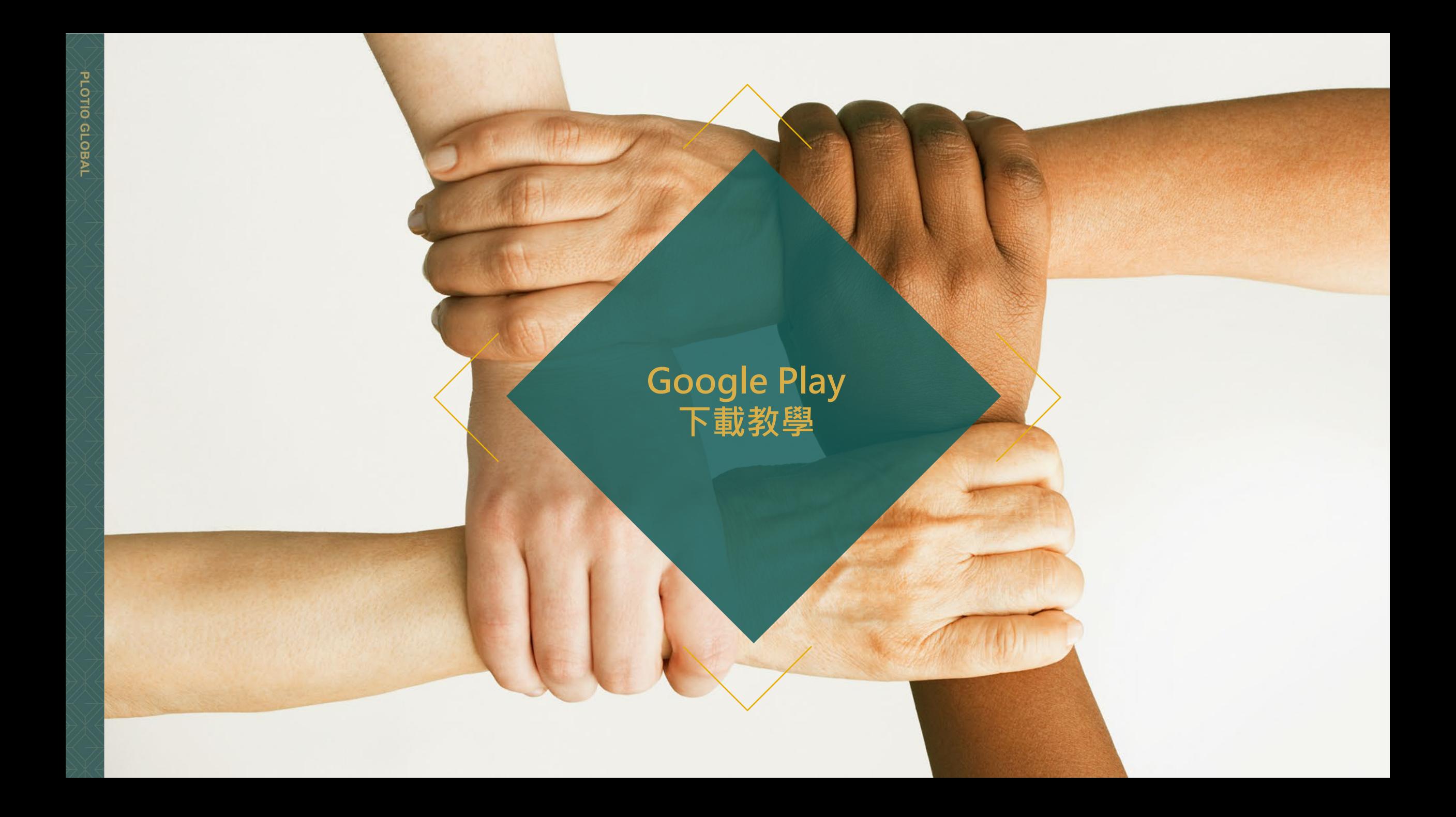

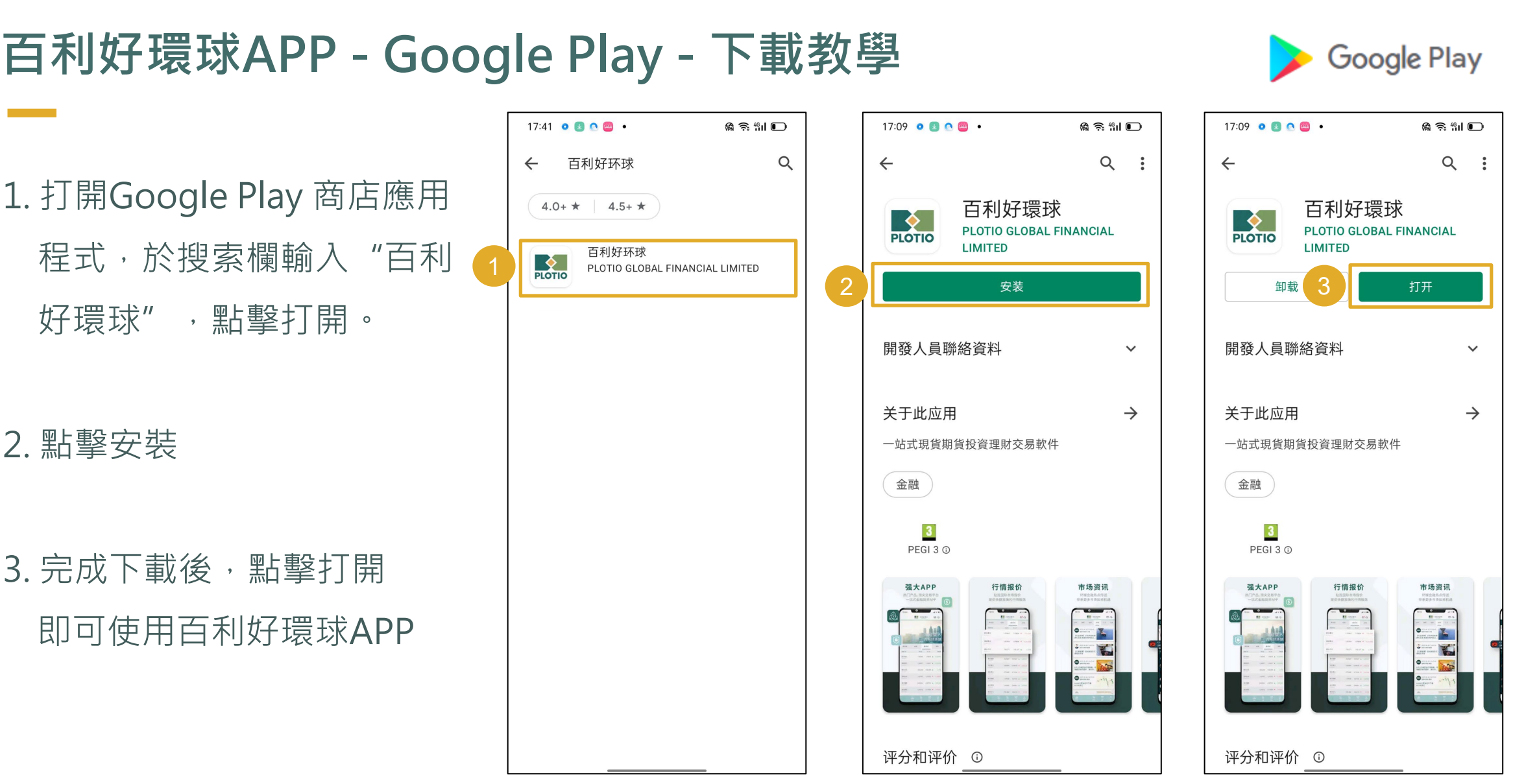

PLOTIO GLOBAL

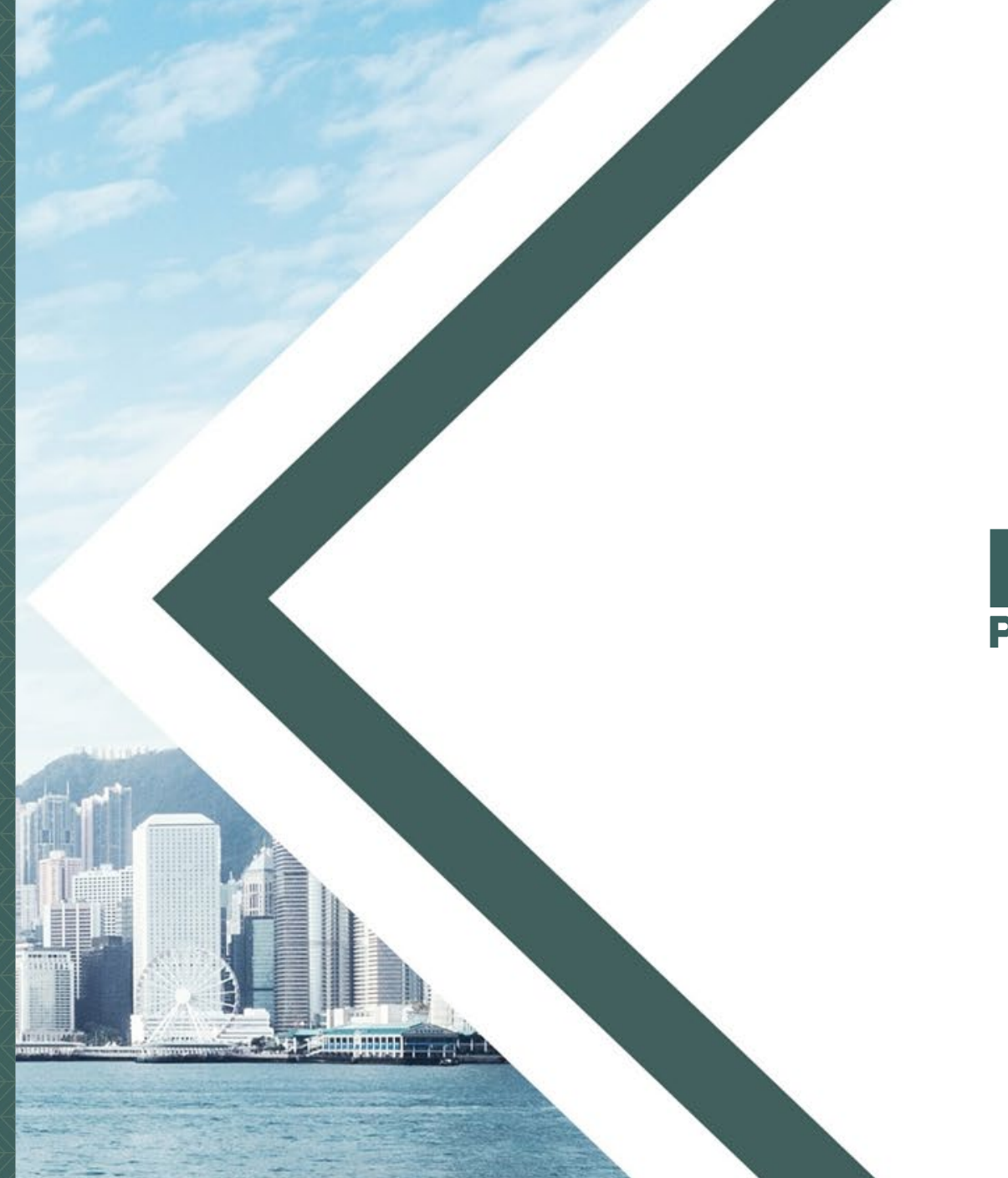

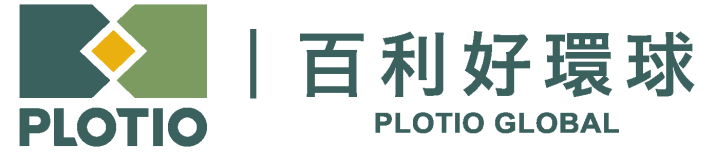

电邮 :cs@plotioglobal.com

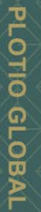